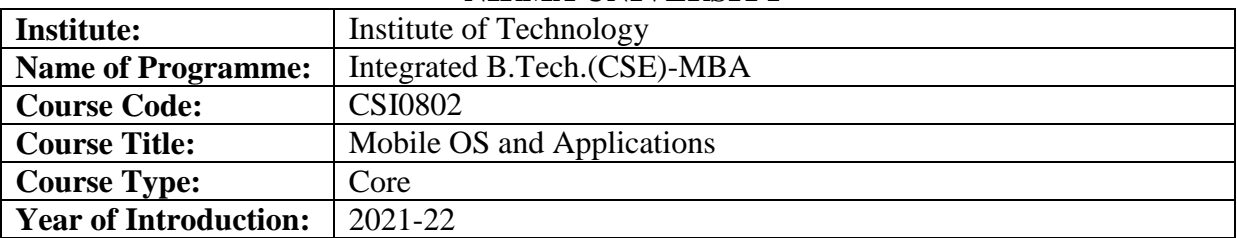

## **NIRMA UNIVERSITY**

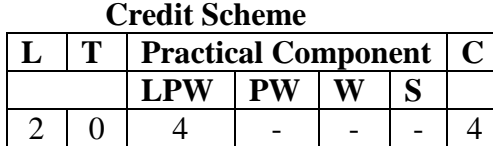

## **Course Learning Outcomes (CLO):**

At the end of the course, students will be able to –

- 1. compare the similarities, differences and benefits of the current mobile operating systems
- 2. explain the functionalities of remote operations and security essential of mobile devices
- 3. analyze the latest trends and application in building Mobile OS
- 4. demonstrate the native applications required to build using mobile OS

## **Syllabus: Total Teaching hours: 20**

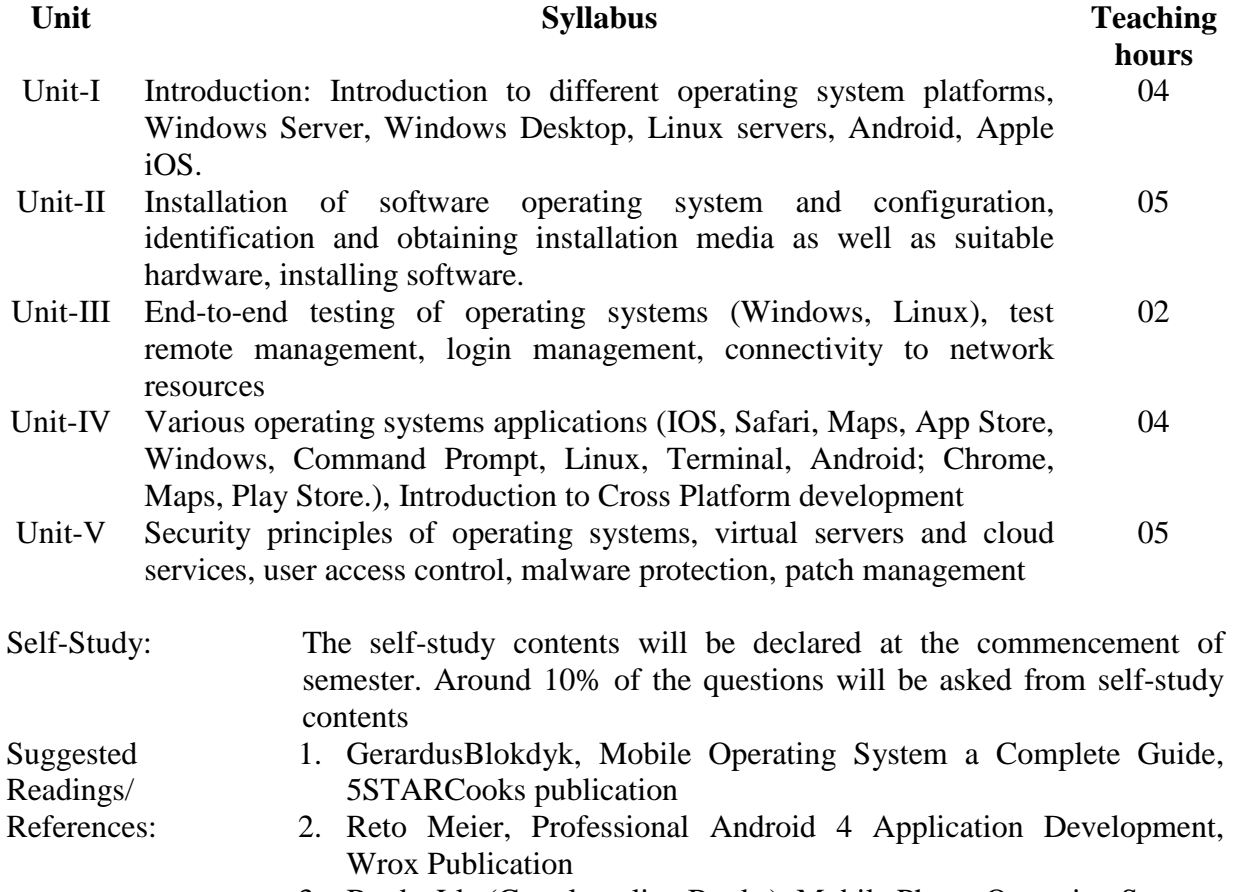

3. Books Llc (Google online Books), Mobile Phone Operating System:

4. Charlie Miller, Dion Blazakis, Dino DaiZovi, Stefan Esser, Vincenzo Iozzo, iOS Hacker's Handbook, Wiley publication Suggested List of **Sr. No. Title Hours** 1 A) Compare various Mobile operating systems with 04 applications. B) Summaries the native applications for different operating systems

Experiments:

General Books LLCInstallation of Android studio.

- 2 Write a shell script for implementing directory 04 management. (In Linux OS).
- 3 Installation of Android studio and Development of 04 Hello World Application
- 4 Mobile application phase-I:

## Demonstration of simple UI with user activity

- To develop an application by using list view and spinner view to list out some items on screen by selecting any of the item's system display complete information about that item. Also show addition and deletion of the items from the spinner view.
- 5 A) [Develop a native calculator application.](https://codingconnect.net/android-application-for-native-calculator/) 04 B) Create an application that takes the name from a text box and shows a hello message along with the name entered in text box, when the user clicks the OK button.
- 6 Create a screen that has input boxes for User Name, Password, Address, Gender (radio buttons for male and female), Age (numeric), Date of Birth (Datepicker), State (Spinner) and a Submit button. On clicking the submit button, print all the data below the Submit Button (use any layout). 04
- 7 Mobile application phase-II: To show Communication between two Activity through Intents:In first Activity take two inputs from user send these two numbers or strings via intent to second activity, perform the user defined operations on these two numbers/strings in second activity. Now sent back to first activity and show the results to the user on first activity.
- 8 [Develop an application that uses GUI components,](https://codingconnect.net/android-application-gui-components-font-and-colors/)  04 [Font and Colors.](https://codingconnect.net/android-application-gui-components-font-and-colors/)
- 9 To implement the security concepts when running 04an operating system running on a platform; with a focus on physical hardware, virtual servers and cloud services

04

04

10 To study and explore different Remote Systems Management API. 04

Suggested Case List: -NA-